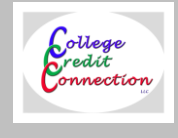

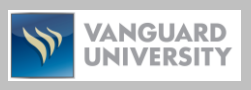

# <span id="page-0-0"></span>**SYLLABUS AND COURSE REQUIREMENTS FOR:**

# **EDUX 6000 – 6799 Online Interactive (ASCD) courses** (available for 1-3 graduate credits)

This course is available for **1, 2, or 3 units**. See **Course Level** pull-down menu on the previous course detail page to choose the number of credits selected for this course  $(F = 1 \text{ unit}, G = 2 \text{ units}, \text{ and } H = 3 \text{ units}).$ 

College Credit Connection (CCC) has collaborated with the Association for Supervision and Curriculum Development (ASCD) to offer graduate semester credit through Vanguard University for professional development courses. Students must enroll and complete coursework separately with both ASCD and CCC.

ASCD interactive courses provide individual learners with flexibility without sacrificing meaningful content. Each course includes audio and video clips, examples from actual classrooms, exercises, extensive reading materials, and access to an online forum. ASCD courses are powered by Witsby™, which is a mobile-optimized professional learning platform that is modernizing how educators learn, lead, and thrive.

#### **Steps to enroll:**

- 1. Enroll in an ASCD Online Interactive course on the **CCC website** (click the "ENROLL" tab on the previous course homepage to enroll and pay the enrollment fee. You will receive enrollment confirmation via e-mail after you enroll with CCC. The enrollment fee for Online Interactive (ASCD) courses now is all inclusive. It includes both the CCC/Vanguard tuition fee and access to the ASCD course material on the new Wisby platform. Students must enroll and complete coursework with both ASCD (for PD certificate) and CCC (for graduate credits through Vanguard University).
- 2. After you enroll for an ASCD course, CCC will generate a "seat" for you on the ASCD-Witsby platform. You will receive a welcome email from Witsby within 3-4 days with instructions on how to enroll for coursework on their website [\(https://witsby.ascd.org/\)](https://witsby.ascd.org/). NOTE: First-time users will need to create a Witsby™ account.
- 3. On the ASCD/Witsby homepage [\(https://witsby.ascd.org/\)](https://witsby.ascd.org/) type the **exact** course title in the "Search" tab at the top of the page, and click Search (Enter). Then click the **"Course" box** located in the left margin. Locate your course and click the "Enroll" tab. After you are successfully enrolled, click the "Start" tab. Follow instructions to begin your course. A **course certificate** will be available in the ASCD "Portfolio" tab upon course completion.
- 4. **Graduate Semester Credit:** To receive graduate credit from Vanguard University, upload your ASCD certificate to the CCC website [\(www.collegecreditconnection.com\)](http://www.collegecreditconnection.com/) and complete the assignments below.

# **Course Requirements (***General***)**

Once a student has registered for the website and enrolled with CCC for this course, he or she must complete the following requirements.

#### **For 1-unit course:**

- 1. **ASCD Certificate**
- 2. **Reflection and Application Paper**

#### **For 2-unit course:**

*Complete all of the 1-unit requirements above PLUS the following assignments:*

- 1. **Journal Log (additional 10 hours)**
- 2. **Summary Paper**

#### **For 3-unit course:**

*Complete all of the 1- and 2-unit requirements above PLUS the following assignments:*

- 1. **Journal Log (additional 15 hours)**
- 2. **Article Reviews and Evaluation**

## **Course Requirements (***Detailed***)**

Once a student has enrolled with CCC/VU for this course, he or she must complete the following requirements.

#### **Requirements for 1-unit course:**

- **1. ASCD Certificate:** After you have fulfilled all of the "ASCD" course requirements, ASCD will provide you with an electronic "Certificate of Completion" displaying your name, course title, and date of course completion. After you receive your Certificate of Completion from ASCD, submit a copy of the certificate to CCC in the **Course Workshop** tab of your personal folder (see *[Submitting Coursework](#page-2-0)* details below). Each ASCD course completed is equivalent to 20 professional development clock hours.
- **2. Reflection and Application:** Use the **reflection guiding questions** provided to assess your professional development activities and explain your goals for improving classroom instruction or school leadership, including how your classroom and/or leadership practice may be enhanced. Participants must submit a reflection and application assignment that meets the standard and quality of a graduate-level paper.

#### **Requirements for 2-unit course:**

*Complete the 1-unit requirements above PLUS the following assignments:*

- **1. Journal Log:** List the hours for your ASCD coursework and professional development activities in your Journal Log to meet the required **30 hours** of active instructional learning, applications or implementations.
	- Each ASCD course completed equals **20 professional development clock hours**. Therefore, an **additional 10 hours** of active instructional learning activities must be included in the Journal Log to equal a total of 30 hours*. To see [examples](#page-2-1) of learning activities that may be used to meet the requirement for additional Journal Log hours, [click here.](#page-2-1)*
	- Activities and hours entered in the Journal Log must be separate from and in addition to the time required to complete (write) homework assignments listed for this course (i.e., Reflection and Application Paper; Articles Reviews and Evaluation).
- **2. Summary Paper:** Use the **summary guiding questions** provided to describe the professional development activities in which you participated and submit the assignment in the **Course Workshop** tab of your personal folder (see *[Submitting Coursework](#page-2-0)* details below).

#### **Requirements for 3-unit course:**

*Complete the 1-unit and 2-unit requirements above PLUS the following assignments:*

- **1. Journal Log:** List the hours for your ASCD coursework and professional development activities in your Journal Log to meet the required **45 hours** of active instructional learning, applications or implementations.
	- Each ASCD course completed equals **20 professional development clock hours**. Therefore, an **additional 25 hours** of active instructional learning activities must be included in the Journal Log to equal a total of 45 hours*. To see [examples](#page-2-1) of learning activities that may be used to meet the requirement for additional Journal Log hours, [click here.](#page-2-1)*
	- Activities and hours entered in the Journal Log must be separate from and in addition to the time required to complete (write) homework assignments listed for this course (i.e., Reflection and Application Paper; Articles Reviews and Evaluation).
- **2. Article Reviews and Evaluation:** Read two educational articles that pertain to the professional development activities in which you participated. Select articles from a provided educational database and write a response to the **article review guiding questions** provided. The assignment must meet the standard and quality of graduate-level work.

#### [Back to Top](#page-0-0)

## <span id="page-2-0"></span>**Submitting Coursework**

Upon enrolling for this course, templates for online assignments will be available for you to download in the **Course Workshop** tab of your personal folder (see **TRACK YOUR PROGRESS** located at the top right side of each CCC webpage after login). These templates also are available in the Course Assignment Templates section on each course detail page. All coursework must be uploaded and submitted electronically into your Course Workshop located in your personal folder. All course requirements must be submitted within **six months** from the date of course enrollment and must be original. You will receive a grade by email within 2-3 weeks of course completion.

# **Self-Paced Format**

An instructor is assigned to your course, and your instructor will grade your assignments. The courses are selfpaced and easy to follow; therefore minimal contact with the instructor will be necessary. However, if for some reason you need additional clarification, please contact: [courses@collegecreditconnection.com](mailto:courses@collegecreditconnection.com)

## **Assignment Templates**

As previously stated, templates for course assignments will be available for you to download in the **Course Workshop** tab of your personal folder (see **TRACK YOUR PROGRESS** located at the top right side of each CCC webpage after you log in). Save the assignment templates on your computer or flash drive and complete each assignment. Once completed, upload and submit your assignments electronically (see *[Submitting Coursework\)](#page-2-0).*

# <span id="page-2-1"></span>**Examples of Journal Log Instructional Learning Hours:**

Each **ASCD course** provides **20 hours** of active learning instruction for the Journal Log. If additional hours are required, below are a few examples of the type of instructional learning and application activities that may be used to meet the requirement for additional Journal Log hours:

- Reading additional articles or books for further research on the course topic;
- Viewing additional videos, DVDs or webinars related to the course topic;
- Observing, interviewing or collaborating (email, phone, in-person) with other colleagues and educators on the course topic;
- Examining online research of State and/or National Standards related to the course topic;
- Reviewing online research related to course content and individual teaching assignment;
- Visitation and research of venue sites related to the course topic;
- Developing lesson plans or class projects that connect the knowledge learned in the course to your classroom grade level, subject area and/or curriculum (note: may not include on Journal Log if this activity was used as part of a required homework assignment);
- Creating Smart Board lessons, PowerPoints, Keynote presentations or iMovies related to the course topic (note: may not include on Journal Log if this activity was used as part of a required homework assignment);
- Complete a free (or partially free) course-related MOOC from a university. To find MOOCs (Massive Open Online Courses), click [MOOC list here.](https://www.edx.org/course)

[Back to Top](#page-0-0)